## Publier sur le blog

**Etape 1:** S'identifier sur le blog. [ICI](#page-0-0)

<span id="page-0-0"></span>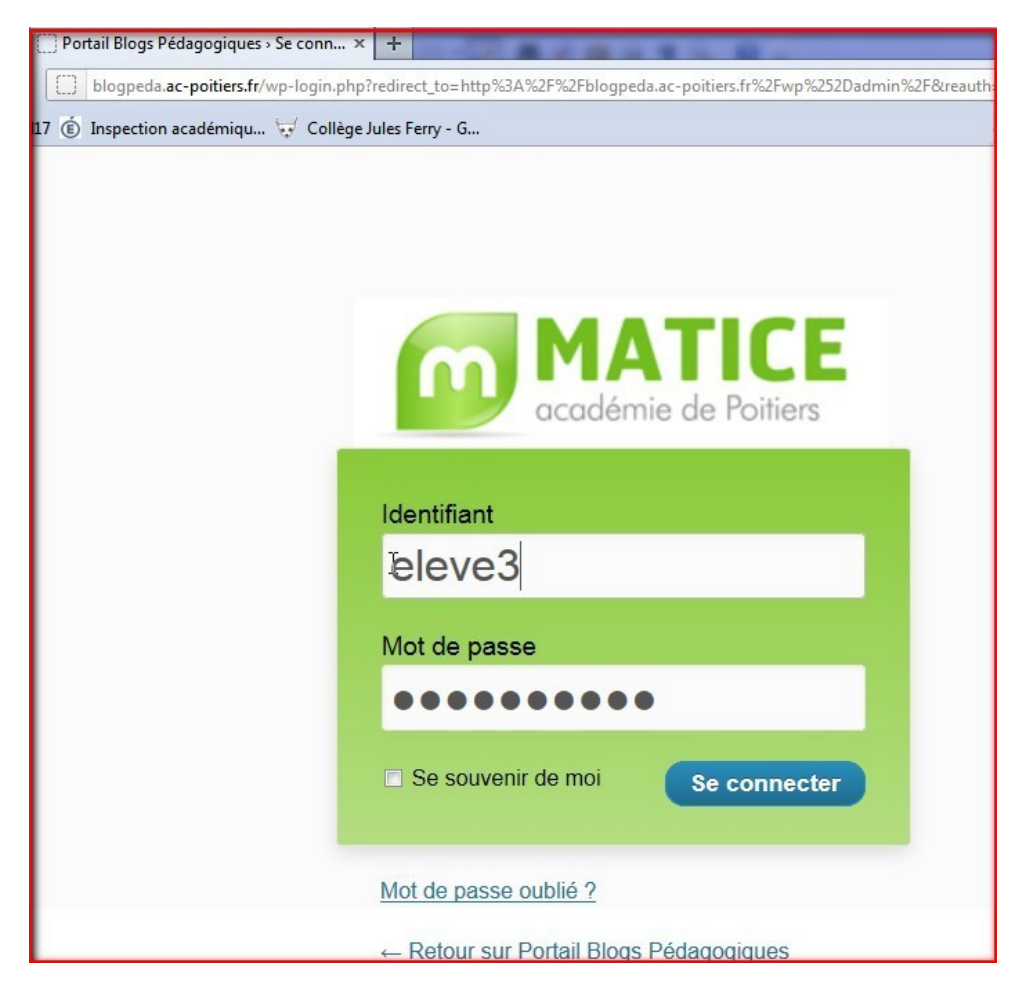

## **Etape 2:**

Dans le tableau de bord, je clique sur Ajouter , dans l'onglet Articles.

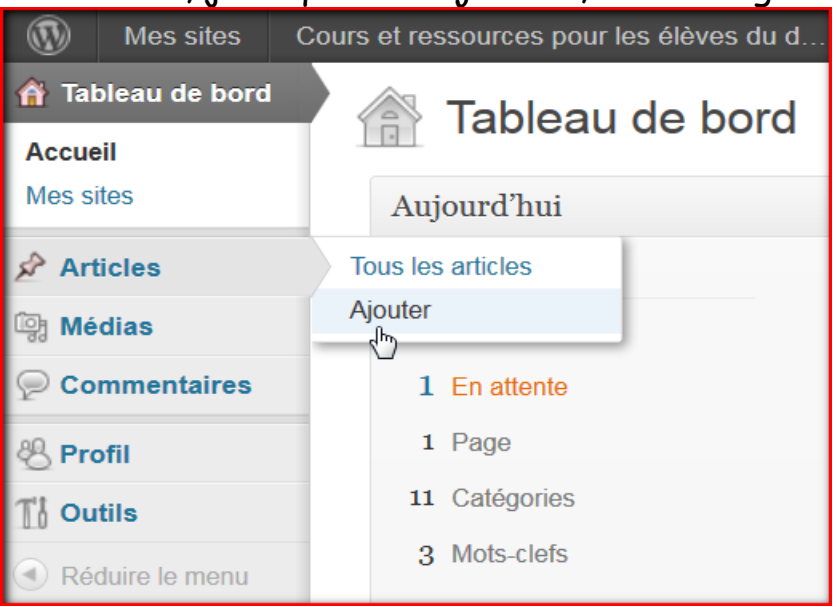

Puis taper le titre, le contenu de l'article. Ajouter des fichiers si nécessaire.

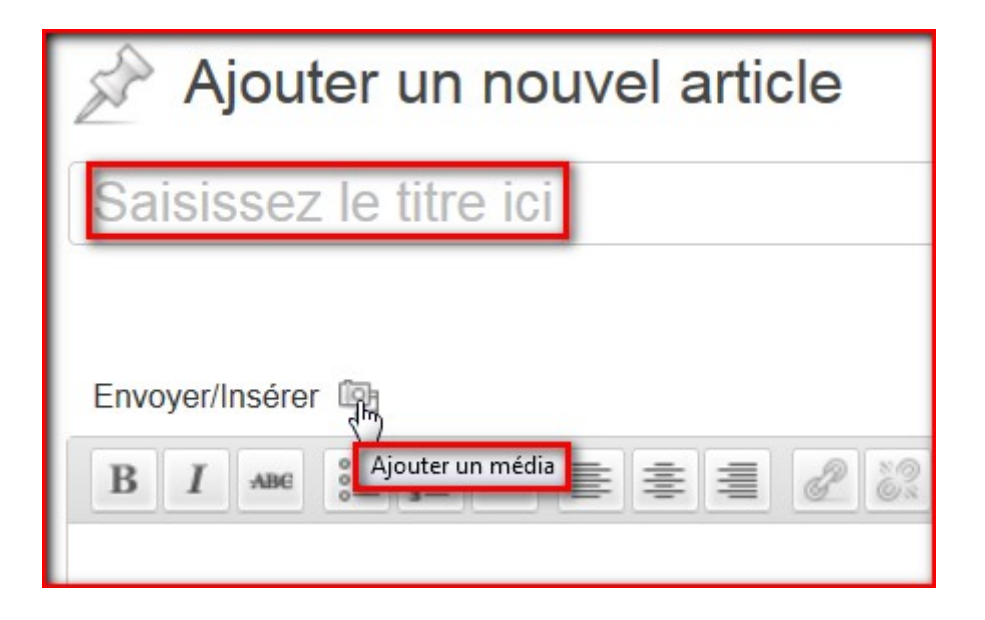

Si je clique sur Envoyer/Insérer, la fenêtre suivante s'ouvre. Je dois alors aller chercher mon fichier:

- sur mon ordinateur
- sur le web
- dans la bibliothèque du blog (il faut que j'y ai d'abord enregistré mon fichier)

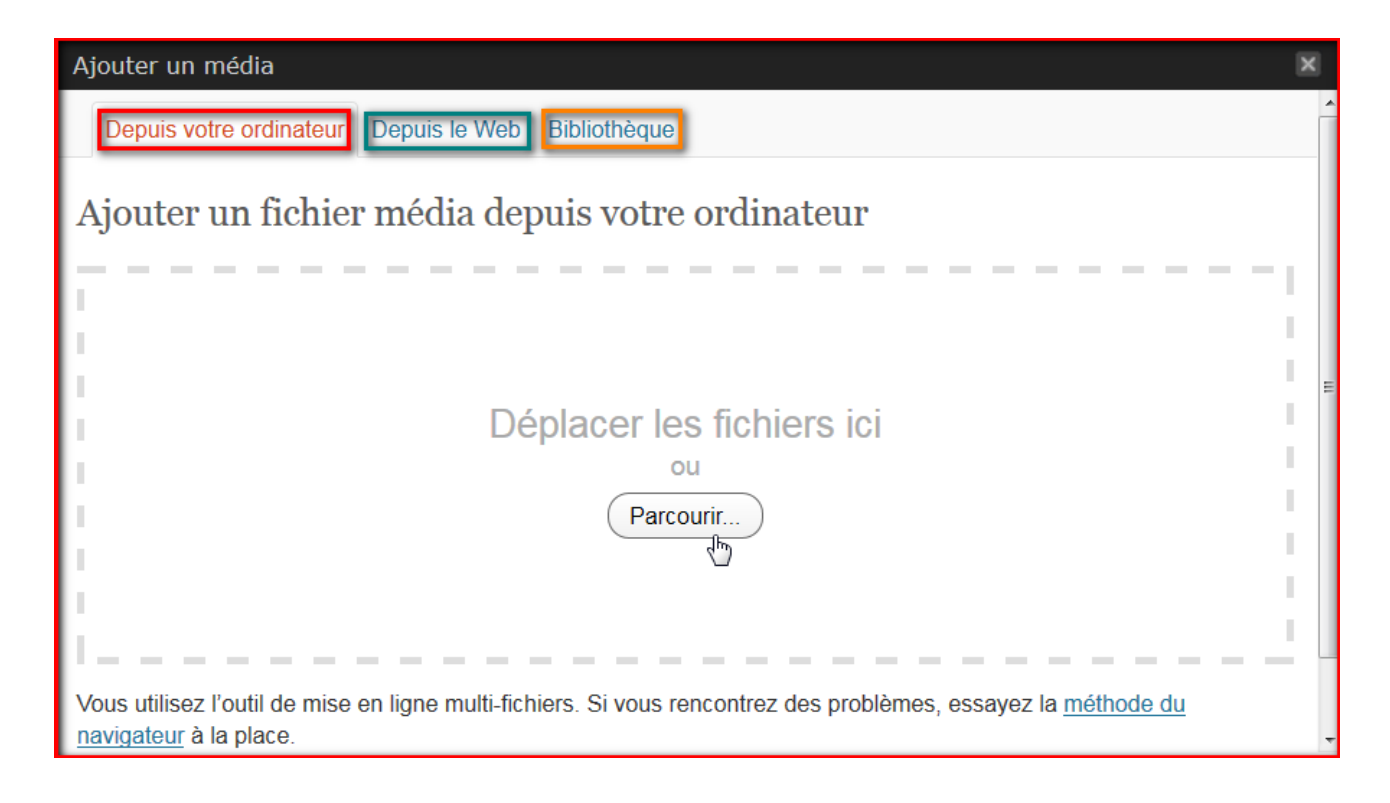

## **Etape 3:**

Une fois l'article fini, je demande la publication de mon article en cliquant sur soumettre à relecture.

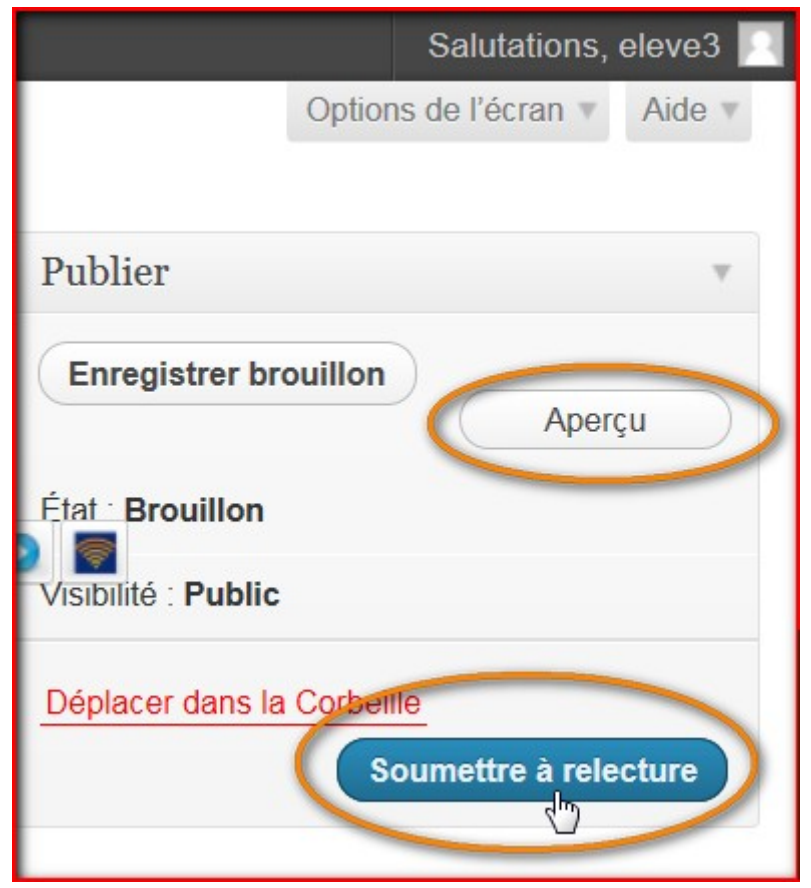